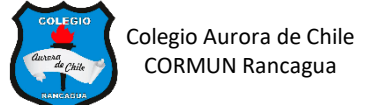

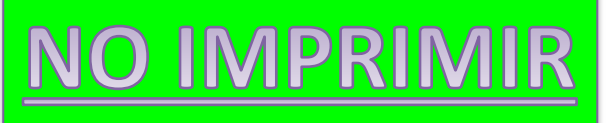

## **GUIA Nº 2 INSERTANDO TABLAS – 4° AÑOS**

**Ingresa al siguiente link para ver las indicaciones de la unidad.**

<https://youtu.be/-U8f7o3m3kY>

**Después de ver el video creo que te queda claro lo que debes hacer. Así que manos a la obra.**

**ACTIVIDAD 1.-** Inserta una tabla de **3 Columnas y 5 Filas**. Selecciona toda la tabla y cambia el tipo de fuente CANDARA y tamaño 16. Después rellena las celdas del color de tu preferencia.

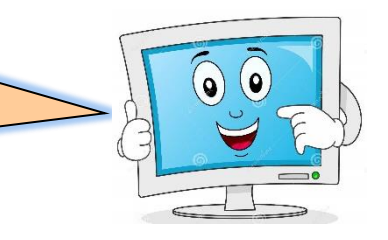

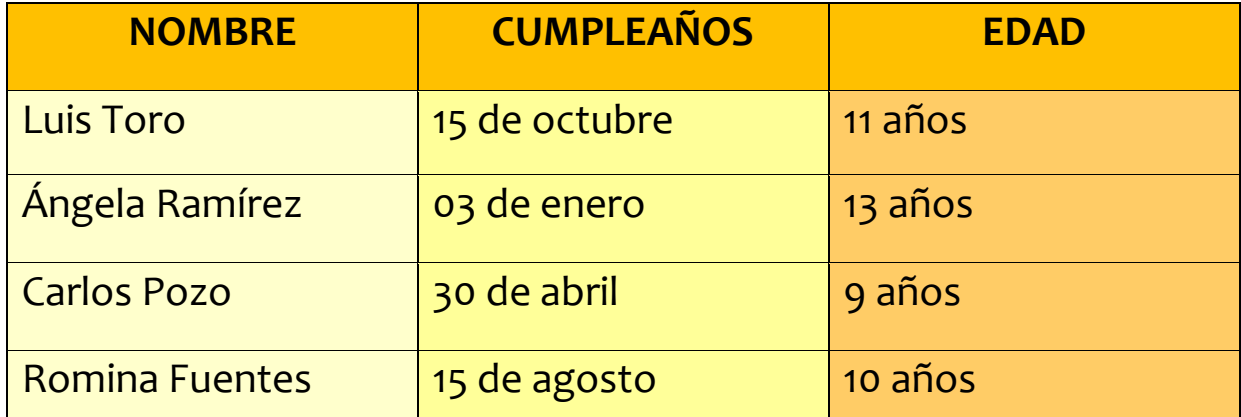

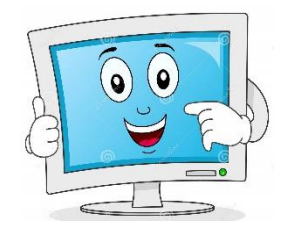

**ACTIVIDAD 2.** Inserta una tabla de **6 Columnas y 6 Filas**. Selecciona toda la tabla y cambia el tipo de fuente a COMIC SANS MS, tamaño 18. Pinta las filas y columnas según tus preferencias.

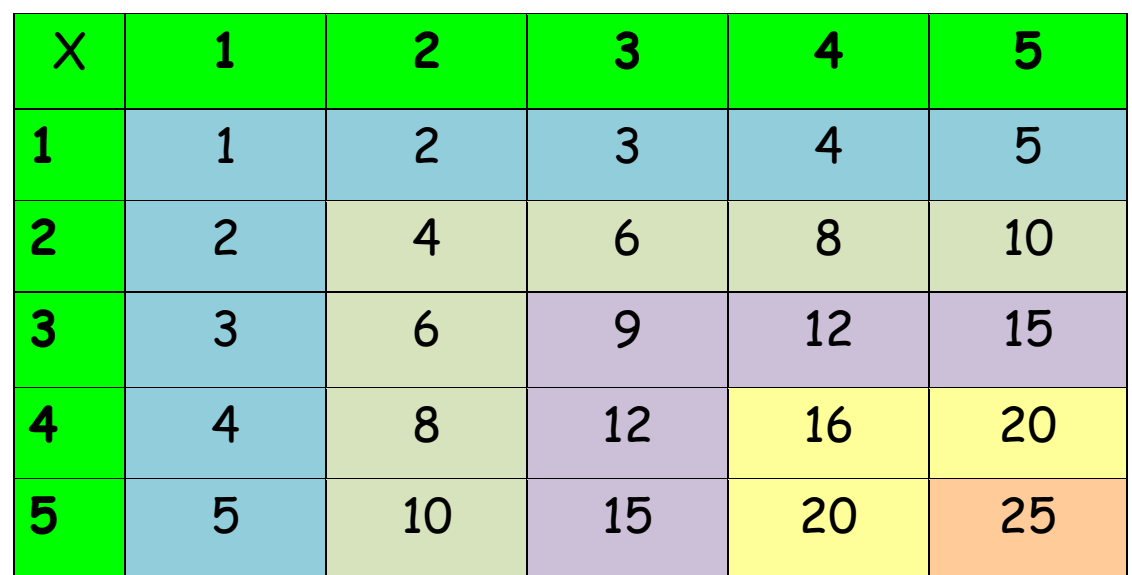

**ACTIVIDAD 3.** Inserta una tabla de **3 columnas y 4 Filas**. Selecciona la tabla y cambia el tipo de fuente a CALIBRI, tamaño 18. Luego ingresa a Google y escribe "**GATO CLIPART",** pincha la imagen deseada y cópiala, por último, pégalo dentro de la celda correcta.

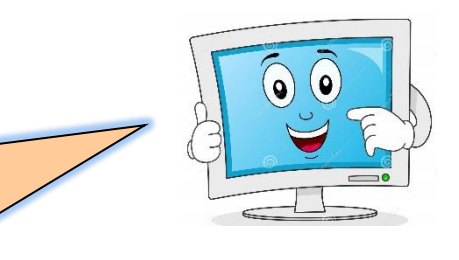

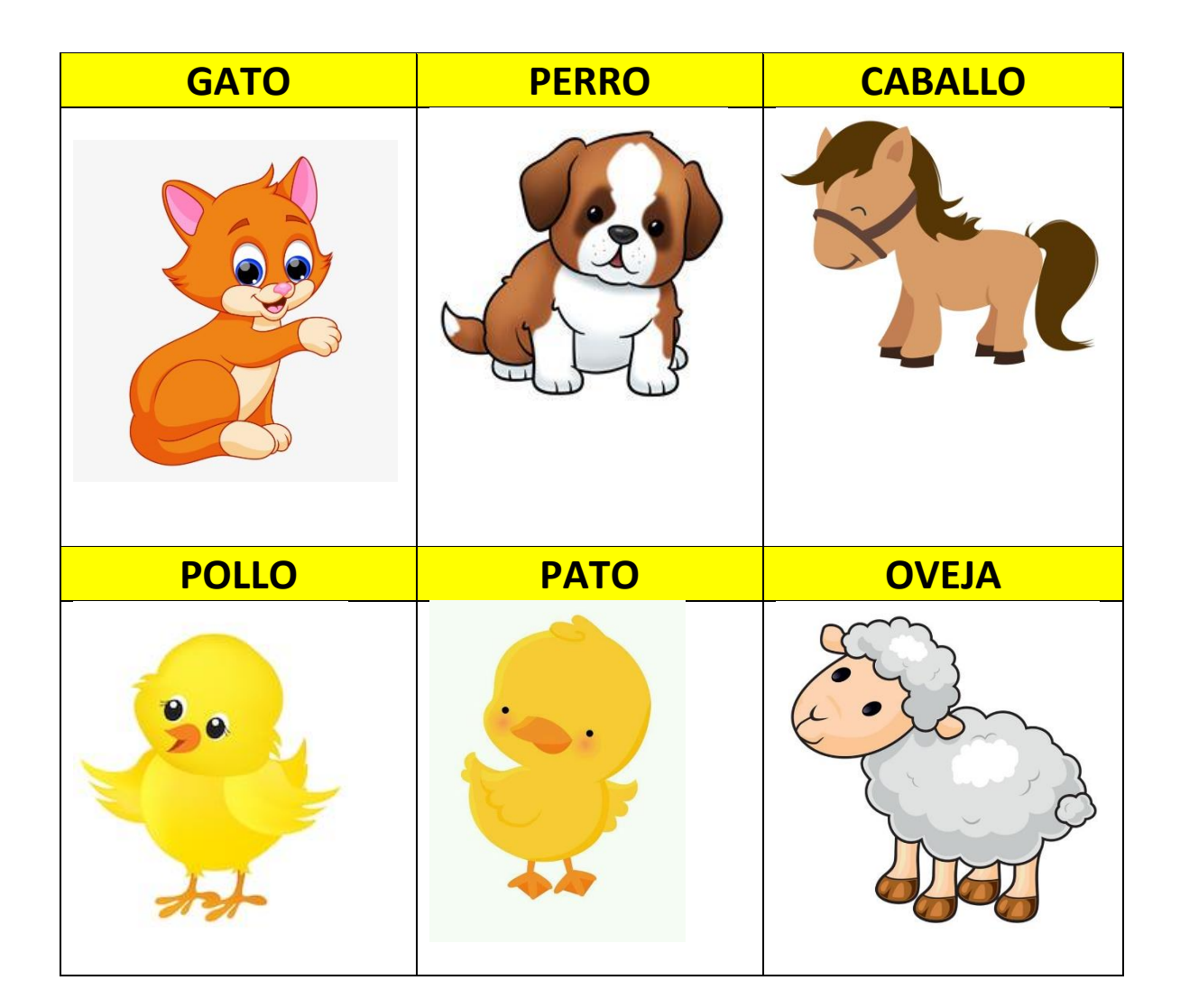

## **ACTIVIDAD 4.**

¿Cómo te resultó la actividad? ¿Lograste hacer las tablas sin problemas? ¿Qué parte te resultó más complejo?

Te animas a crear tu propia tabla de datos.